## **Rechercher des informations sur internet**

- Accèder au navigateur internet en cliquant sur son icône,
- Ouvrir la page d'accueil du moteur de recherche,
- Dans la barre d'adresse, taper un ou plusieurs mots clés en lien avec le suiet souhaitéet lancer la recherche avec le bouton « Rechercher »,
- Parmi les réponses proposées par le moteur de recherche, sélectionner celles qui paraissent les plus intéressantes,
- Explore les sites sélectionnés et faire un choix selon la richesse et la fiabilité des informations (auteurs, date de publication des documents, source des informations publiées),
- Récupère les données les plus fiables et les plus pertinentes pour les utiliser au mieux dans le cadre de travail,
- Quitter le moteur de recherche.

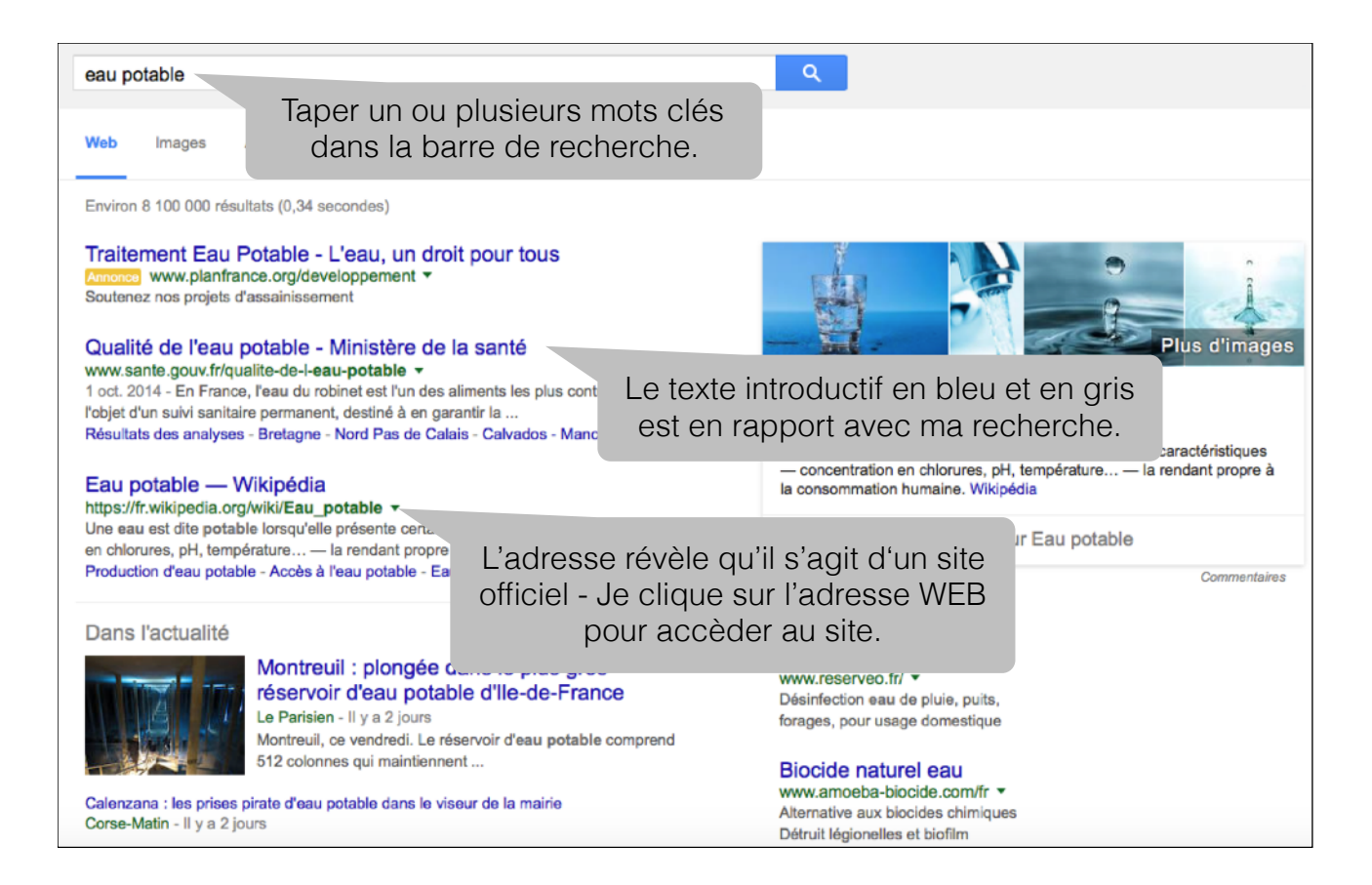